# 1. Go to<https://emdsp.mdsp.org/egov/Login.aspx?ReturnUrl=%2Fegov%2FHome.aspx>

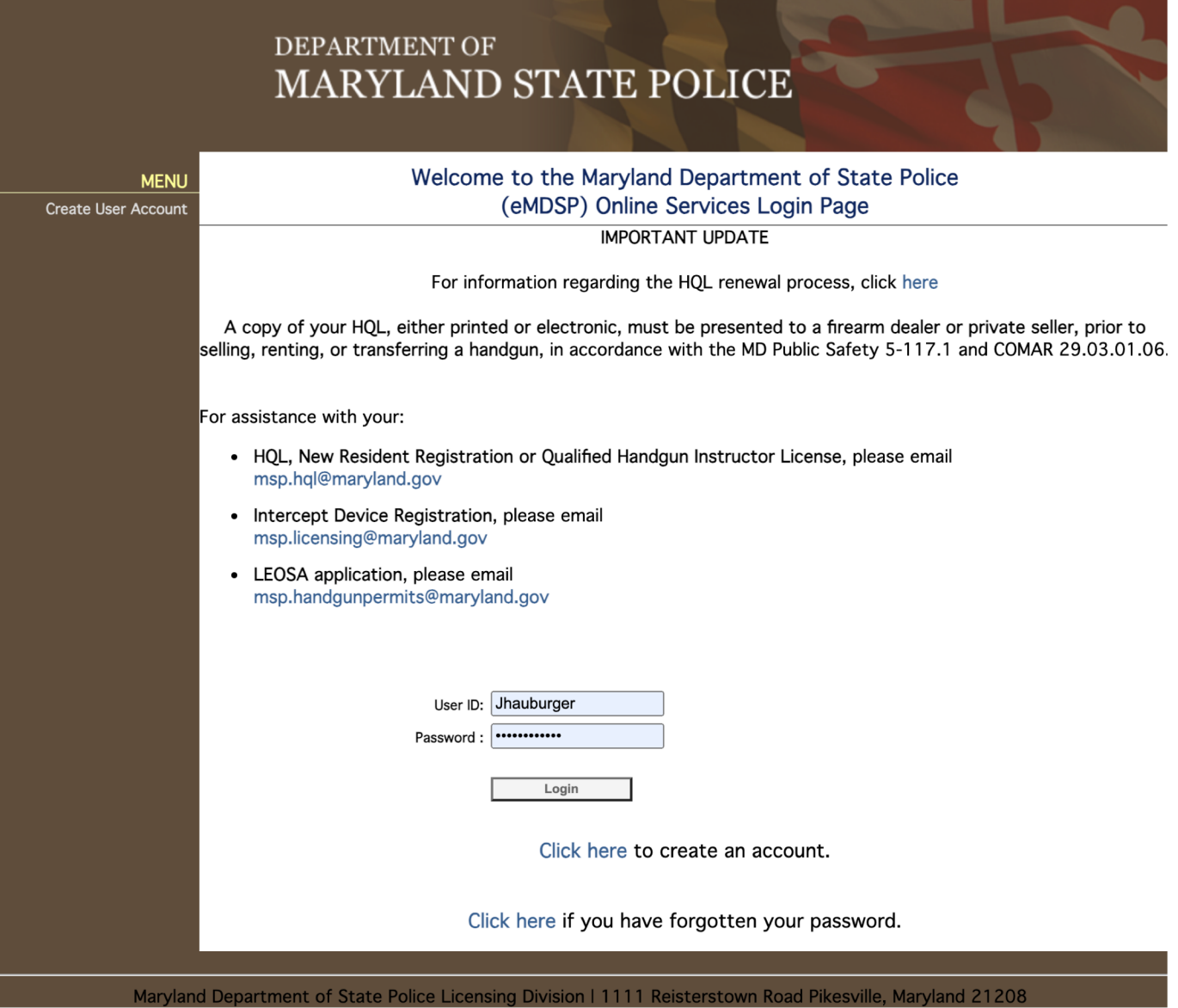

## 1. Go to<https://emdsp.mdsp.org/egov/PersonSearchResults.aspx>

- 1. Or Click on "Click Here to Create Account" if you don't have an account
- 2. Fill in your Date of Birth
- 3. Fill in Last Name
- 4. Put "None" for Registration Code
- 5. Click Search

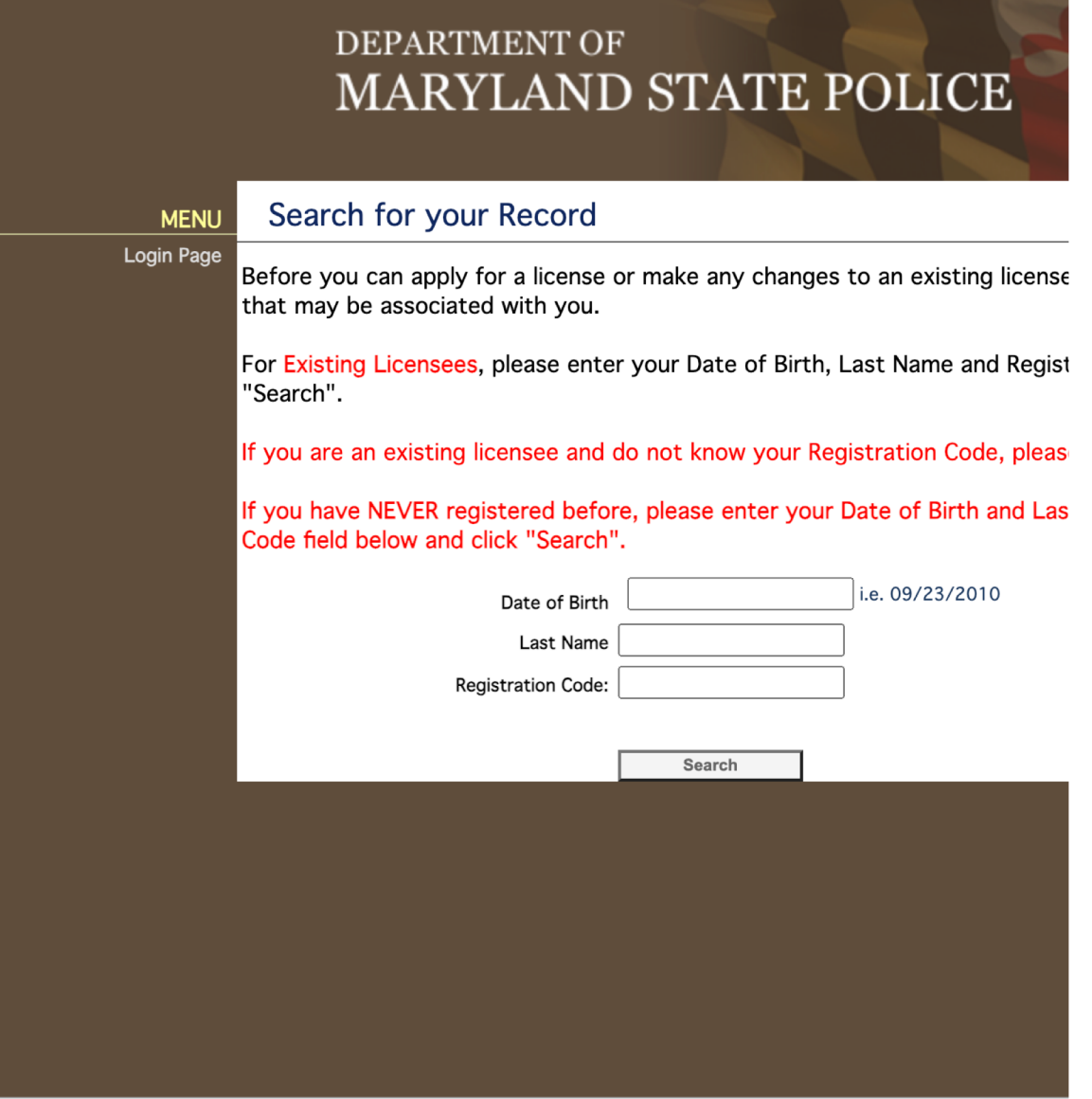

Maryland Department of State Police Licensing Division | 1111 Reisterstown Road Pil

- 1. Fill out the Personal Account Information
	- 1. Name
	- 2. Maryland Address
	- 3. Email
	- 4. Phone Number
	- 5. User Name and Password
	- 6. Recovery Question/Answer

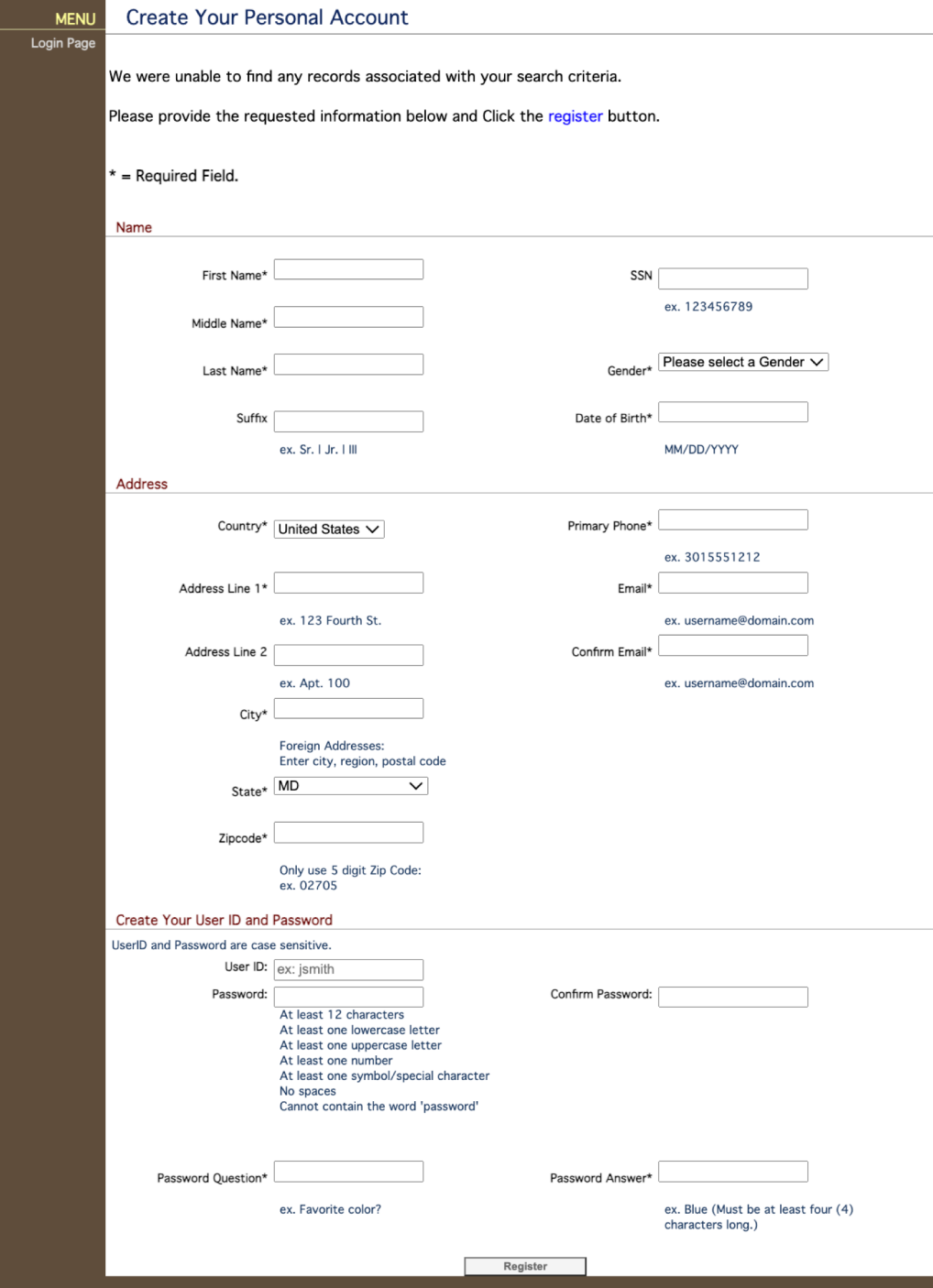

- 1. Go to email account and validate email
- 2. Log in with User Name and Password
- 3. Press Login

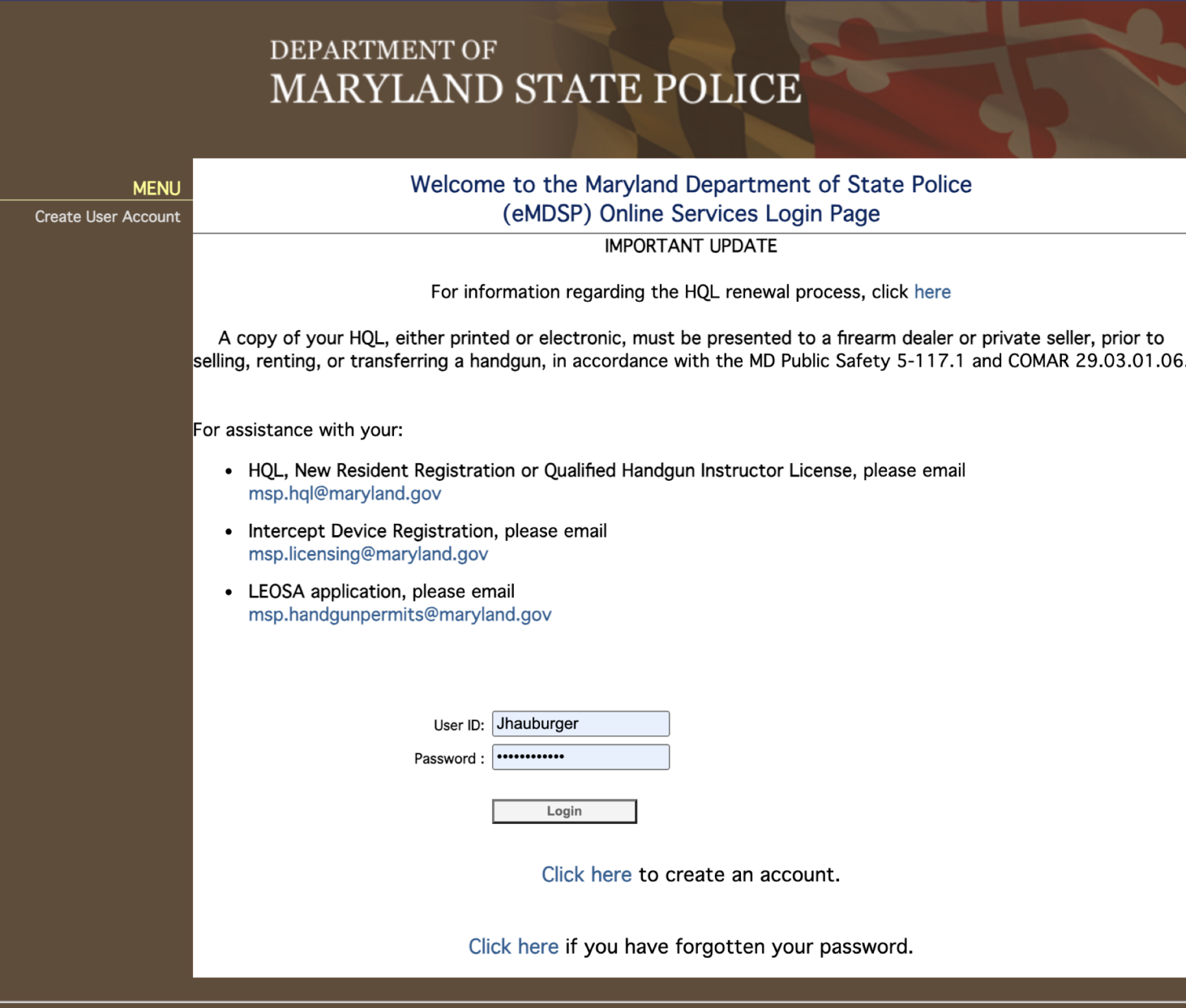

Maryland Department of State Police Licensing Division | 1111 Reisterstown Road Pikesville, Maryland 21208

#### Click Initial Application at the top Left  $1.$

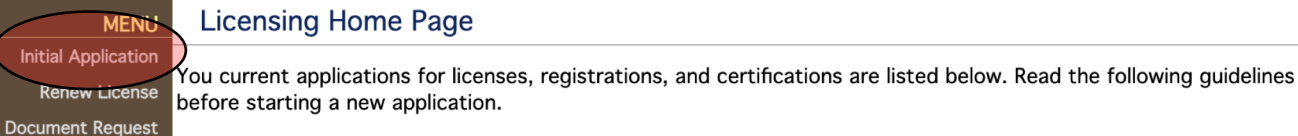

- Check the Maryland State Police Licensing Webpage for the requirements of the application you are submitting.
- You may only submit applications for yourself. Each citizen must have their own account.
- Once you begin an application it may be saved for later update prior to submission.
- To begin a new application select the Initial Application link from the menu on the left.
- To continue an existing application click the Continue link on the application below.
- **ELEOSA- MSP Retiree Renewal click here.**

 $\blacksquare$ 

**MEN** 

Logout

**Initial Applicatio** 

Demographics Update

**Student Verification** 

**Renew Licens** 

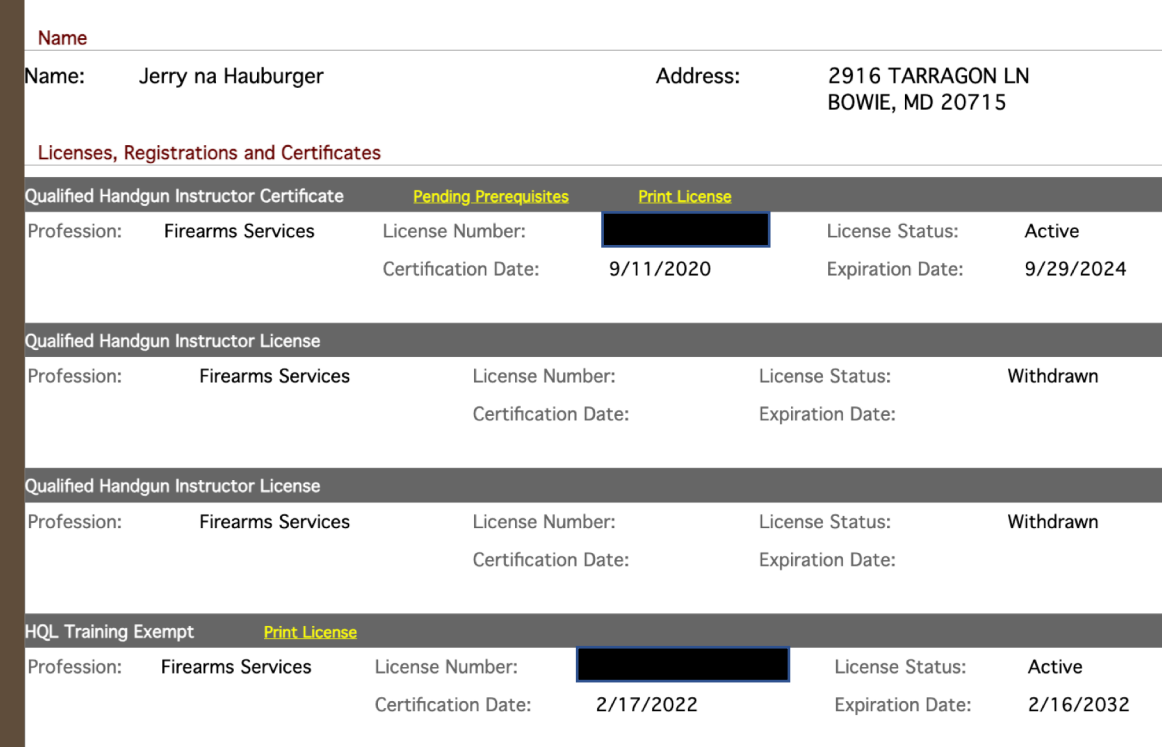

#### **Application Status Definitions**

• Active - License, Registration or Certification approved; HQL/LEOSA: A physical identification card will be mailed to the address entered on your application. QHIC/QHIL: You will receive an instructor's certificate through email.

- 1. Under Profession select: Firearm Services
- 2. Under License Type Select: HQL Standard
- 3. Under Obtained By Method: Application
- 4. Start Application

### Apply for Your License, Registration or Certification **MENU Licensing Home Page Application Type Selection** Logout **Firearms Services Profession: HQL Standard** License Type:  $\checkmark$ Obtained By Method: Application  $\vee$ **Start Application** To start an application select from the following Licensing, Registration, and Certificates. **Firearms Services Program** • For Firearms Services Select "Firearm Services" for Program • Handgun Qualification License (Standard) • Required to purchase, rent, or receive a regulated firearm in Maryland ○ Select "HQL Standard" for License Type, and "Application" for Application Method ○ Required to have taken the 4 hour class from a certified MSP Instructor • Handgun Qualification License (Training Exempt) ○ Required to purchase, rent, or receive a regulated firearm in Maryland ○ Select "HQL Training Exempt" for License Type, and "Application" for Application Method ○ See website for list of exemptions • Handgun Qualification License (Permit Exempt) ○ Required to purchase, rent, or receive a regulated firearm in Maryland ○ Select "HQL Permit Exempt" for License Type, and "Application" for Application Method Must have a valid MD wear & carry license • New Resident Regulated Firearms Registration ○ A person shall, within 90 days after establishing residency, register all regulated firearms with the Secretary of the Maryland Department of State Police. o Select "New Resident Regulated Firearms Registration" for License Type, and "Application" for **Application Method**

MARTEAND STATE I OLICE

## 1. Click Demographics in the top left

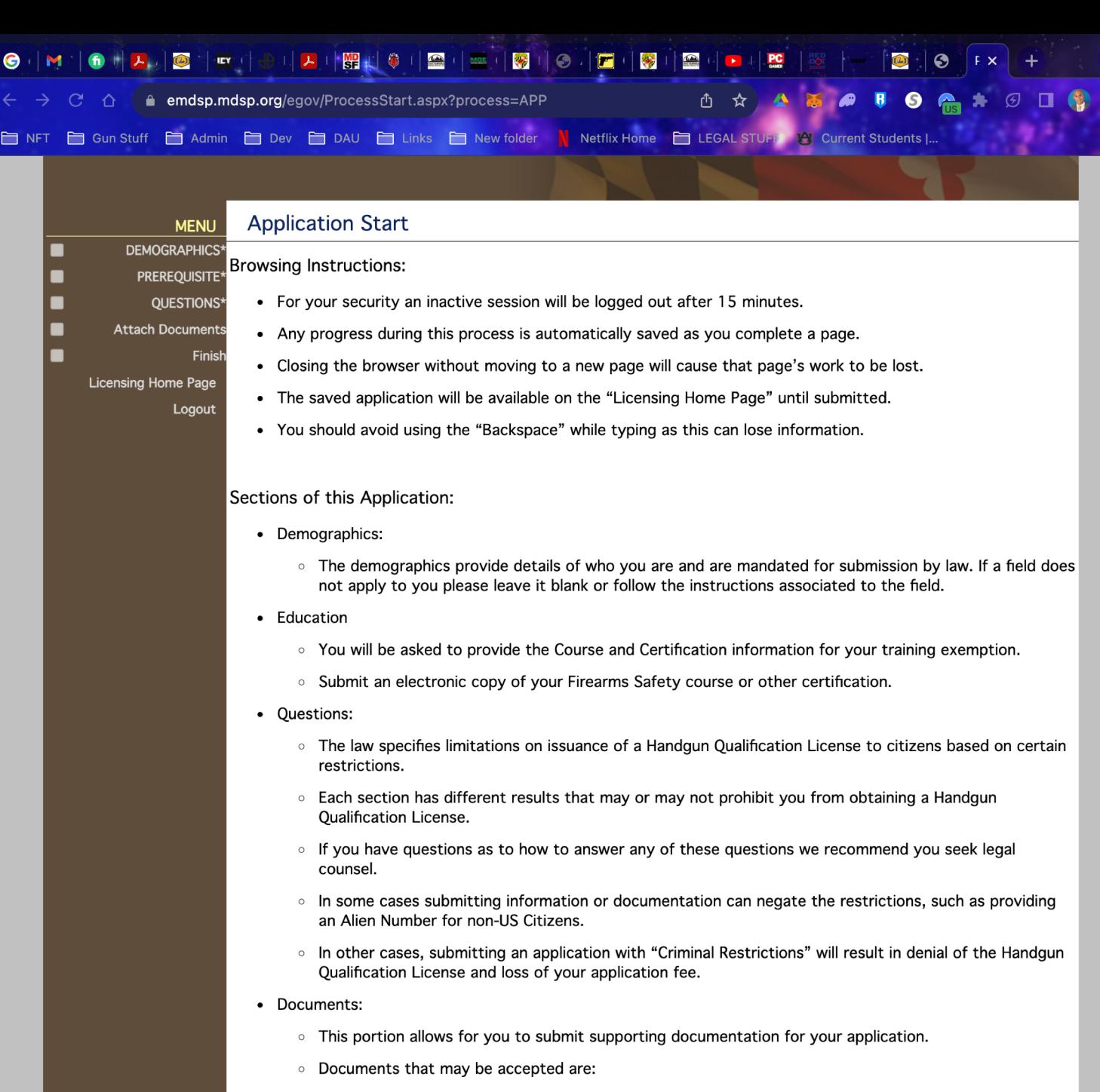

Firearms Training Certifications

1. Fill out all the required information and press update.

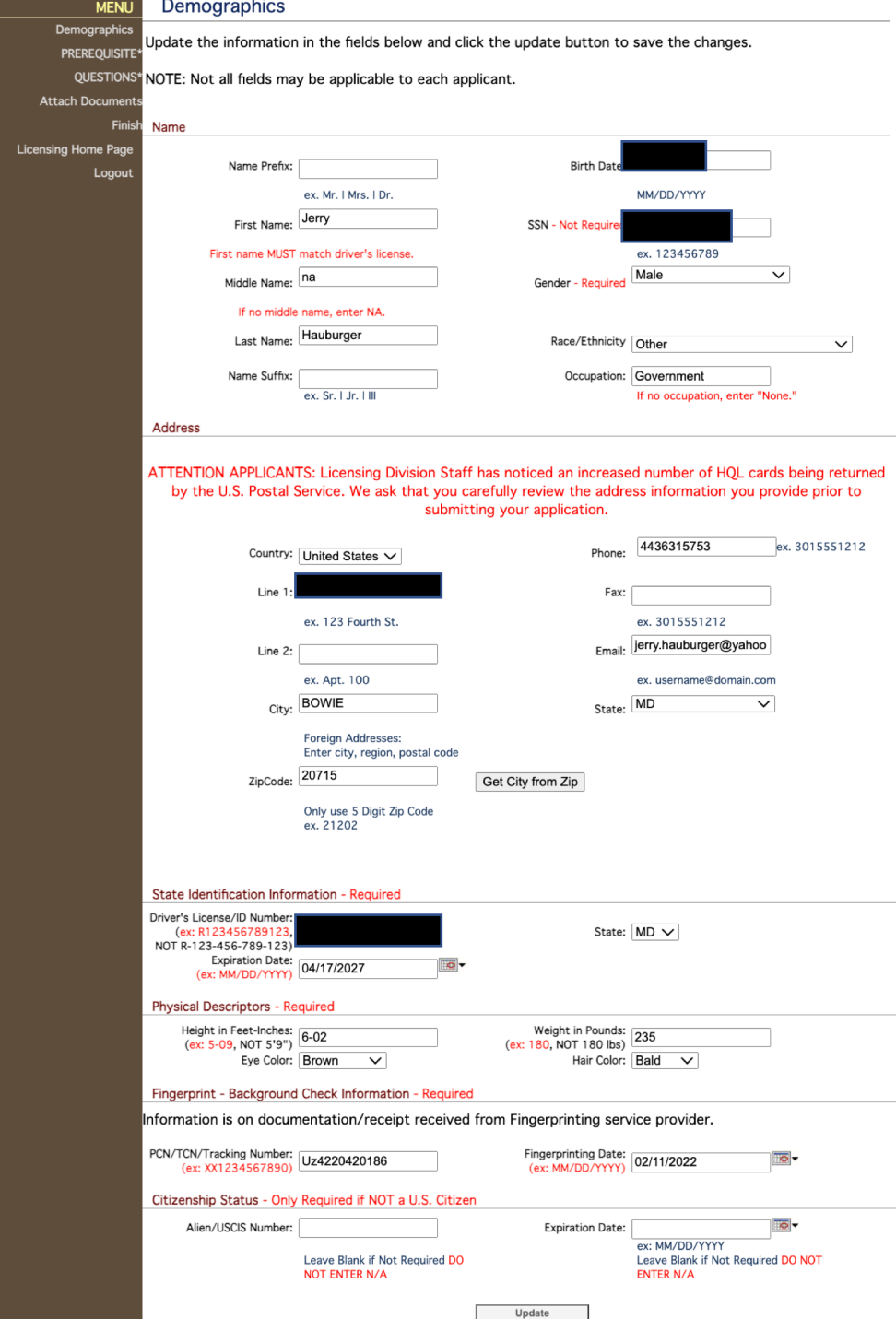

- 1. Click Prerequiste
- 2. Click add
- 3. Under Relationship click Instructor Prereq
- 4. Under Profession click Firearms Services
- 5. License Type: Qualified Handgun Instructor **Certificate**
- 6. License Number: Input my license number
- 7. Click Search
- 8. Click my name Jerry na Hauburger
- 9. Click Complete

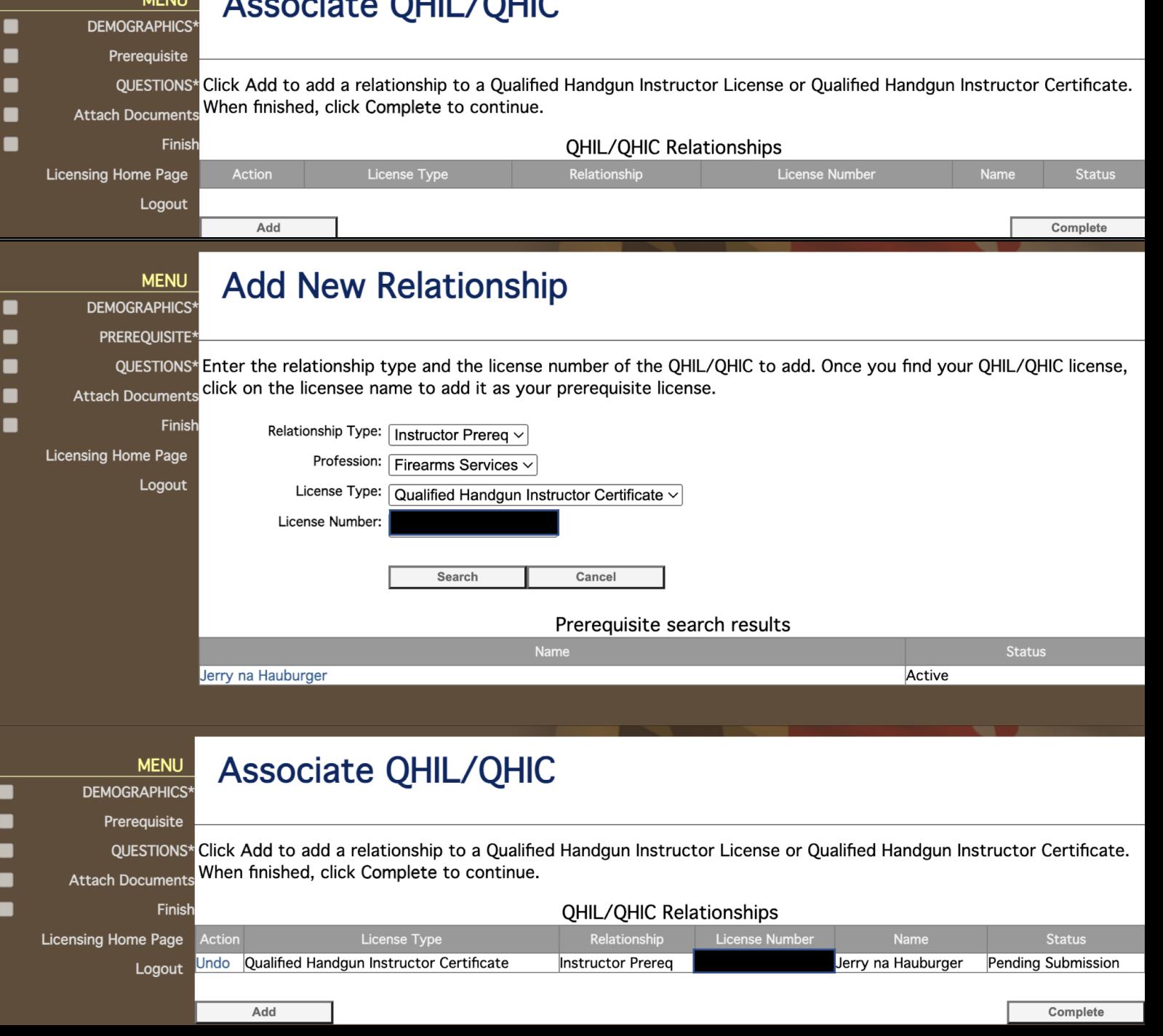

 $\frac{1}{2}$   $\frac{1}{2}$   $\frac{1}{2}$ 

Click Question: Answer all the questions honestly.

# MARYLAND STATE POLICE

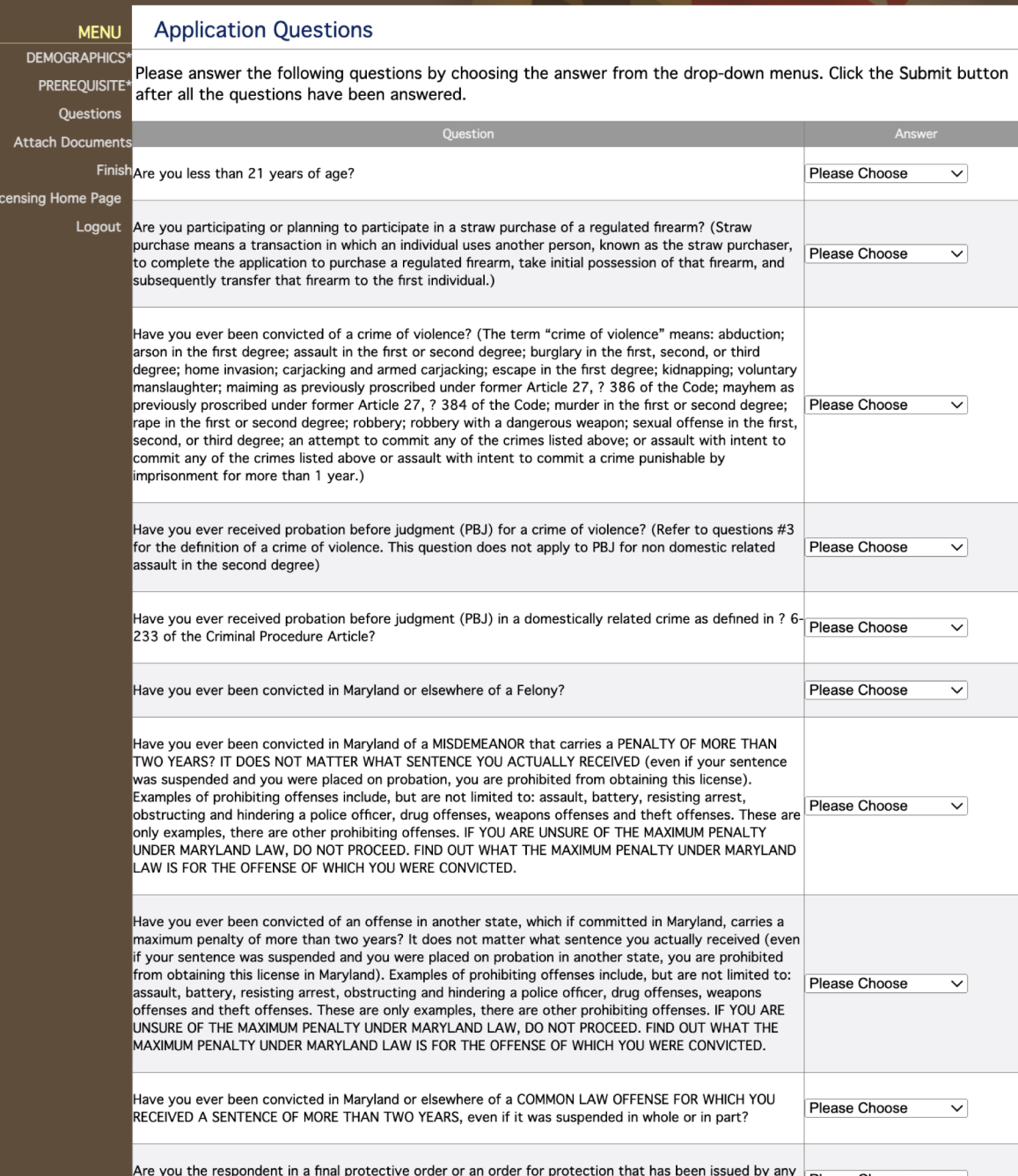

- 1. Click Attach Documents
- 2. Press the red "Click Here" for the FBI Privacy Act Statement.

■

- 3. Digital Sign the last page of the form and upload to the page.
- 4. Or Print out the form and sign it and upload and attach the document.

### **Document Upload MENU DEMOGRAPHICS** This portion allows for you to submit supporting documentation for your application. **PREREOUISITE** • Documents that may be accepted are: **QUESTIONS\*** <sup>o</sup> Firearms Training Certifications **Attach Documents** ○ If you do not have Maryland identification an electronic passport photo may be submitted. Finis **Licensing Home Page** • Department of Mental Health and Hygiene Certificates Logout ○ Criminal Pardons ○ DO NOT SUBMIT copies of criminal histories or any medical records. ○ CLICK HERE for the FBI Privacy Act Statement and Noncriminal Justice Applicant's Privacy Rights • Click Browse to find the appropriate attachments needed to complete your application. • Click Upload Document to load the attachment. • Select the attachment Type • You may select View to verify you attached the correct attachment. • You may select Delete to remove an attachment from your application. • Select Next to move to the final step in the application process. Note: Ensure your documents are less than 5MB each to avoid encountering upload errors. Delete **Document Name** View **Type** No Documents Choose File No file chosen **Upload Document** Next Maryland Department of State Police Licensing Division | 1111 Reisterstown Road Pikesville, Maryland 21208 For assistance, please send an email to: MSP.HQL@maryland.gov

**WARTLAND STATE FULIUE** 

1. This is the privacy Act Statement, Print, sign, and date the form and attach to application.

### **Privacy Act Statement**

Authority: The FBI's acquisition, preservation, and exchange of fingerprints and associated information is generally authorized under 28 U.S.C. 534. Depending on the nature of your application, supplemental authorities include Federal statutes. State statutes pursuant to Pub. L. 92-544, Presidential Executive Orders, and federal regulations. Providing your fingerprints and associated information is voluntary: however, failure to do so may affect completion or approval of your application.

Principal Purpose: Certain determinations, such as employment, licensing, and security clearances, may be predicated on fingerprintbased background checks. Your fingerprints and associated information/biometrics may be provided to the employing, investigating, or otherwise responsible agency, and/or the FBI for the purpose of comparing your fingerprints to other fingerprints in the FBI's Next Generation Identification (NGI) system or its successor systems (including civil, criminal, and latent fingerprint repositories) or other available records of the employing, investigating, or otherwise responsible agency. The FBI may retain your fingerprints and associated information/biometrics in NGI after the completion of this application and, while retained, your fingerprints may continue to be compared against other fingerprints submitted to or retained by NGI.

Routine Uses: During the processing of this application and for as long thereafter as your fingerprints and associated information/biometrics are retained in NGI, your information may be disclosed pursuant to your consent, and may be disclosed without your consent as permitted by the Privacy Act of 1974 and all applicable Routine Uses as may be published at any time in the Federal Register, including the Routine Uses for the NGI system and the FBI's Blanket Routine Uses. Routine uses include, but are not limited to, disclosures to: employing, governmental or authorized non-governmental agencies responsible for employment. contracting, licensing, security clearances, and other suitability determinations; local, state, tribal, or federal law enforcement agencies: criminal justice agencies: and agencies responsible for national security or public safety.

 $A_5$  of 03/30/2018

#### NONCRIMINAL JUSTICE APPLICANT'S PRIVACY RIGHTS

As an applicant who is the subject of a national fingerprint-based criminal history record check for a noncriminal justice purpose (such as an application for employment or a license, an immigration or naturalization matter, security clearance, or adoption), you have certain rights which are discussed below. All notices must be provided to you in writing. <sup>1</sup> These obligations are pursuant to the Privacy Act of 1974, Title 5, United States Code (U.S.C.) Section 552a, and Title 28 Code of Federal Regulations (CFR), 50.12, among other authorities.

- You must be provided an adequate written FBI Privacy Act Statement (dated 2013 or later) when you submit your fingerprints and associated personal information. This Privacy Act Statement must explain the authority for collecting your fingerprints and associated information and whether your fingerprints and associated information will be searched, shared, or retained. <sup>2</sup>
- You must be advised in writing of the procedures for obtaining a change, correction, or update of your FBI criminal history record as set forth at 28 CFR 16.34.
- You must be provided the opportunity to complete or challenge the accuracy of the information in your FBI criminal history record (if you have such a record)
- If you have a criminal history record, you should be afforded a reasonable amount of time to correct or complete the record (or decline to do so) before the officials deny you the employment, license, or other benefit based on information in the FBI criminal history record.
- If agency policy permits, the officials may provide you with a copy of your FBI criminal history record for review and possible challenge. If agency policy does not permit it to provide you a copy of the record, you may obtain a copy of the record by submitting fingerprints and a fee to the FBI. Information regarding this process may be obtained at https://www.fbi.gov/services/cjis/identity-history-summary-checks and https://www.edo.cjis.gov.
- If you decide to challenge the accuracy or completeness of your FBI criminal history record, you should send your challenge to the agency  $\bullet$ that contributed the questioned information to the FBI. Alternatively, you may send your challenge directly to the FBI by submitting a request via https://www.edo.cjis.gov. The FBI will then forward your challenge to the agency that contributed the questioned information and request the agency to verify or correct the challenged entry. Upon receipt of an official communication from that agency, the FBI will make any necessary changes/corrections to your record in accordance with the information supplied by that agency. (See 28 CFR 16.30 through  $16.34$ .)
- You have the right to expect that officials receiving the results of the criminal history record check will use it only for authorized purposes and will not retain or disseminate it in violation of federal statute, regulation or executive order, or rule, procedure or standard established by the National Crime Prevention and Privacy Compact Council.<sup>3</sup>

**Updated 11/6/2019** 

I acknowledge receipt of the FBI Privacy Act Statement and Noncriminal Justice Applicant's Privacy Rights.

**Print Name** 

1 Written notification includes electronic notification, but excludes oral notification. 2 https://www.fbi.gov/services/cjis/compact-council/privacy-act-statement 3 See 5 U.S.C. 552a(b); 28 U.S.C. 534(b); 34 U.S.C. § 40316 (formerly cited as 42 U.S.C. § 14616), Article IV(c); 28 CFR 20.21(c), 20.33(d) and 906.2(d).

### Click Finish and pay the State fee.

Do you suffer from a mental disorder as defined in  $10-101(F)(2)$  of the Health- General Article and have a history of violent behavior against yourself or another? ("Mental disorder" includes a mental illness that so substantially impairs the mental or emotional functioning of an individual as to make care or treatment necessary or advisable for the welfare of the individual or for the safety of the person or property of another.)

Have you ever been under the protection of a guardian appointed by a court for a reason other than physical disability? Have you ever been discharged from the Armed Forces under dishonorable conditions; or have you ever renounced your United States Citizenship; or are you illegally or unlawfully in the United States? Are you an addict or habitual user of any controlled dangerous substance? Habitual user of controlled dangerous substances means any person who has been found guilty of two controlled dangerous substance offenses, one of which occurred within the past 5 years.) Are you a habitual drunkard? Habitual drunkard means any person who has been found guilty of any three alcohol offenses, one of which occurred within the past year. Do you hereby solemnly swear or affirm, under the penalties of perjury, that you understand and have answered the above questions truthfully, to the best of your knowledge, information and belief? If a truthful answer to any of the above questions is a yes, it is a violation of law for you to purchase or possess a firearm. Providing a false answer to any of these questions is a crime and may result in imprisonment and a fine. (DO NOT PROCEED) Are you a citizen of the United States? acknowledge receipt of the FBI Privacy Act Statement and Noncriminal Justice Applicant's Privacy Rights and that it will be signed / dated and uploaded on the Attachments page. **Prerequisite Licenses** 

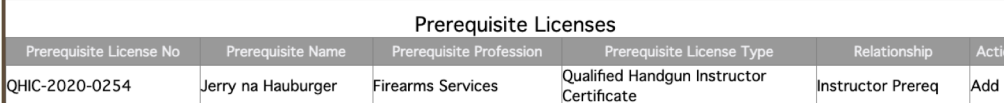

I attest that this application is accurate and truthful to the best of my knowledge. I further acknowledge that this information will be verified and authorize the State Police to use the information provided to do so. I further acknowledge that I may at any time, except to the extent that the Department of State Police has already taken action in reliance on it, revoke this authorization by submitting a request for revocation in writing. If not previously revoked, this authorization will terminate one year after the date I sign this Application or upon notification to me of the disapproval of this Application, whichever occurs first.

If all the information on the application is correct, and you agree to the terms and conditions as stated above, please press the PAY FEES BUTTON.

Otherwise please go back and correct any information that is necessary.

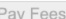